## AULA GENOMICA COMPARATIVA COM TaxOnTree

1) Buscar a proteína "lignina peroxidase" na base Uniprot em -><https://www.uniprot.org/>

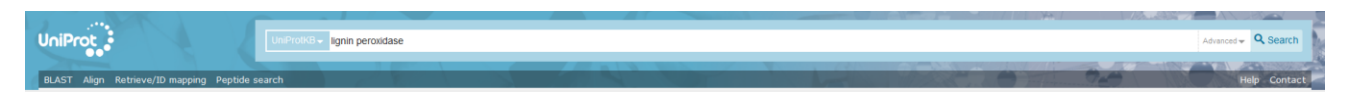

- 2) Selecionar identificador P49012 da proteína LIG2\_PHACH para ser usada como *query* nas etapas seguintes (copiando o identificador da primeira coluna)
- 3) Acessar o TaxOnTree em -><http://bioinfo.icb.ufmg.br/taxontree/> para fazer a filogenia da proteína escolhida
- 4) Faça sua conta
	- a. na opção "**Sing up**", para salvar os dados das suas analises
	- b. e então acesse sua conta na opção "**Login"**
- 5) No campo de "**Input**" na sessão "**Select the type of your input**" selecionar a opção "**query identifier**" (padrão)
- 6) Colar o identificador da sequência no campo "**Enter your input here:**"
- 7) Na sessão "**Options**"
	- a. Em "**Sequence database**" selecione "**Uniprot Reference Proteomes**"
	- b. "**Threshold (%)**" = 10 "**e-value**" = 1e-5
	- c. "**Maximum targets number:**" 1000
- 8) Selecione o software de alinhamento em "**Alignment options**"
- 9) Edite as opções de filtros em "**Filter options**"
	- a. Marque a opção "**Limit the number of taxa in clades of a taxonomic category: Show** *2* **taxa per** *order*"
- 10) Selecione o modo de enraizamento "*Taxonomic*" na opção "**Tree options**"
- $\blacktriangleright$  Submit 11) Submeta sua análise no botão
- 12) Para analisar as árvores geradas no TaxOnTree usamos o software Figtree que pode ser encontrado em <http://tree.bio.ed.ac.uk/software/figtree/>
	- a. Baixe o programa e abra a árvore -> [http://150.164.24.54/pinguim/tax/LIG2\\_PHACH\\_P49012\\_order\\_refprot.nex](http://150.164.24.54/pinguim/tax/LIG2_PHACH_P49012_order_refprot.nex)
- 13) As instruções para entender melhor como o TaxOnTree organiza os dados na árvore filogenética podem ser encontradas [aqui](http://bioinfo.icb.ufmg.br/taxontree/TaxOnTree_figtreeInstruction.pdf) -> [http://bioinfo.icb.ufmg.br/taxontree/TaxOnTree\\_figtreeInstruction.pdf](http://bioinfo.icb.ufmg.br/taxontree/TaxOnTree_figtreeInstruction.pdf)
- 14) Como descobrir o LCA da proteína estudada:
	- a. Na aba "**Appearance**" selecione "**Colour by: lca**". Essas opções podem ser alteradas conforme o seu interesse.
	- b. Na aba "**Legend**" selecione o mesmo nível que o selecionado anteriormente, assim vc terá a legenda de acordo com as cores apresentadas na árvore.

Segundo o TaxOnTree o LCA do clado contendo a Ligninase estudada é classe Agaricomycetes (n8)

- 15) Teste mudar as opções anteriores para '03-phylum', '06-class' e '09-order'
- 16) Na aba "**Tip Labels**" altere a opção '**Display**' para 06-class, observe as diferenças na árvore. Em seguida faça as mesmas alterações para 03-order.
- 17) Para sabermos quando essa proteína surgiu podemos usar o site<http://www.timetree.org/>
	- a. Procure a opção "**Get an Evolutionary Timeline For a Taxon**" e insira o nome de uma das ordens de Agaricomycetes encontradas na árvore, por exemplo Polyporales
	- b. Procure a opção "**Build a Timetree**" e insira Agaricomycotina, que é um subfilo